## Computation of the Computation of the Computation of the Computation of the Computation of the Computation of t

## *DSP Programming – Demonstration Program 5*

```
' DemoFilterSpect - Demonstrate filtering and spectrum calculation 
'
' You may need to add the ZedGraph component to the toolbox: 
  ' - Tools | Choose Toolbox Items 
  - .NET Framework Components, browse to ZedGraph.dll and select
'
' Create a form with a menu strip for the Play command, and 
' add Input and Output sub-menu options, then add a 
' ZedGraph control then set its dock property to fill the form. 
'
' Use the "My Project" dialog to configure the program: 
' - under the Compile tab, press "Advanced Compilation Options"
   and change the Target CPU to "x86"
' - under the References tab, click the "Add" button then browse for 
   and select the BasicDSP.dll and ZedGraph.dll libraries.
'
Imports BasicDSP 
Public Class DemoFiltSpect 
     ' size of signals 
     Const SAMPRATE As Integer = 20000 
     Const NUMSAMP As Integer = 20000 
     ' input and output signals 
    Dim isig As Signal = New Signal(NUMSAMP, SAMPRATE)
     Dim osig As Signal = New Signal(NUMSAMP, SAMPRATE) 
     ' graphics object 
     Dim gp As Graph 
     Private Sub Form1_Load(ByVal sender As System.Object, ByVal e As
System.EventArgs) Handles MyBase.Load 
         ' create a graph object 
         gp = New Graph(Me.CreateGraphics, ZedGraphControl1, 3, 1, 
"Filtering") 
         ' initialise input to some white noise 
        For i As Integer = isig. First To isig. Last
            isiq(i) = Sample.Noise(5000) Next 
         ' build a filter 
         Dim bpass As LTISystemChain = Filter.ButterworthBandPass(0.1, 0.2, 
8) 
         ' filter the signal 
         For i As Integer = osig.First To osig.Last 
            osiq(i) = bpass(isig(i)) Next 
         ' calculate the input spectrum (from first 1024 samples converted 
to Complex) 
         Dim ispect As Spectrum = DFT.ComplexFFT(isig.Cut(1, 
1024).Float.Complex) 
         gp.PlotDbSpectrum(1, ispect.Half, "Input") 
          calculate the filter frequency response
         Dim fspect As New Spectrum(500, SAMPRATE / 2) 
        For i As Integer = 0 To 499
            fspect(i) = bpass.response(i / 1000)
         Next 
         gp.PlotDbSpectrum(2, fspect, "Filter")
```

```
 ' calculate the output spectrum 
         Dim ospect As Spectrum = DFT.ComplexFFT(osig.Cut(1, 
1024).Float.Complex) 
         gp.PlotDbSpectrum(3, ospect.Half, "Output") 
     End Sub 
     ' replay original 
    Private Sub InputToolStripMenuItem Click(ByVal sender As System.Object,
ByVal e As System.EventArgs) 
         isig.Replay() 
     End Sub 
     ' replay filtered output 
     Private Sub OutputToolStripMenuItem_Click(ByVal sender As
System.Object, ByVal e As System.EventArgs) 
         osig.Replay() 
     End Sub 
End Class
```
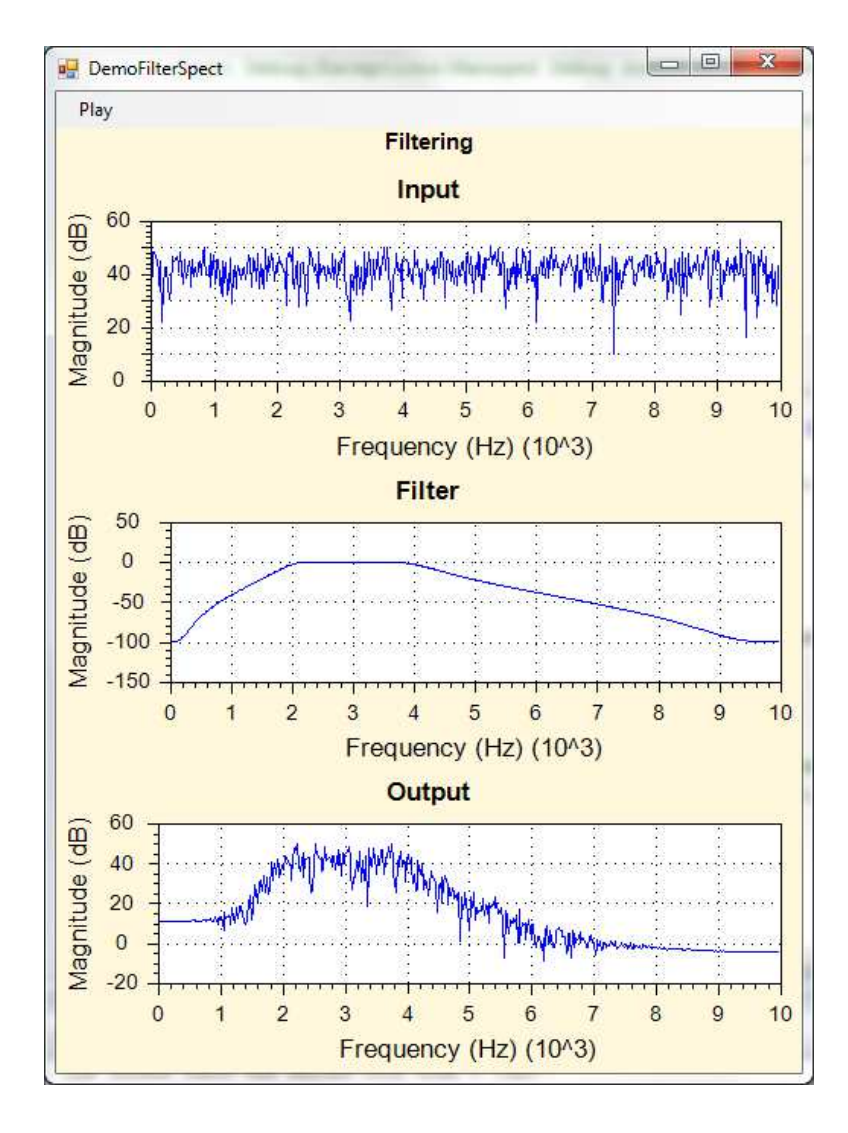